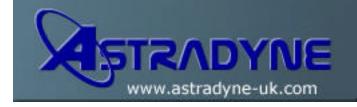

# **Technical Document**

**Document No: 10-01004** 

Document Title: Configure System Security (CFGSYSSEC) Command

Category: Hints, Tips & FAQ

**Functional Area:** Security

OS/400 Release:

## **Document Description:**

The Configure System Security (CFGSYSSEC) command is used to set security-relevant system values to the IBM recommended settings. The command also sets up security auditing on your system.

The following table lists the system values that are set when the CFGSYSSEC command is run. The CFGSYSSEC command runs a program called QSECCFGS in library QSYS.

### Values Set by the CFGSYSSEC Command

| System Value<br>Name | Setting                           | System Value Description                                                                                               |
|----------------------|-----------------------------------|----------------------------------------------------------------------------------------------------|
| QAUTOCFG             | 0 (No)                            | Automatic configuration of new device                                                                                  |
| QAUTOVRT             | 0                                 | The number of virtual device descriptions that the system will automatically create if no device is available for use. |
| QALWOBJRST           | *NONE                             | Whether system state programs and programs that adopt authority can be restored.                                       |
| QDEVRCYACN           | *DSCMSG (Disconnect with message) | System action when communications is re-established.                                                                   |
| QDSCJOBITV           | 120                               | Time period before the system takes action on a disconnected job.                                                      |
| QDSPSGNINF           | 1 (Yes)                           | Whether users see the sign-on information display                                                                      |
| QINACTITV            | 60                                | Time period before the system takes action on an inactive interactive job.                                             |
| QINACTMSGQ           | *ENDJOB                           | Action that the system takes for an inactive job.                                                                      |

| QLMTDEVSSN   | 1 (Yes)                              | Whether users are limited to signing on at one device at a time                                    |
|--------------|--------------------------------------|----------------------------------------------------------------------------------------------------|
| QLMTSECOFR   | 1 (Yes)                              | Whether *ALLOBJ and *SERVICE users are limited to specific devices                                 |
| QMAXSIGN     | 3                                    | How many consecutive, unsuccessful sign-on attempts are allowed                                    |
| QMAXSGNACN   | 3 (Both)                             | Whether the system disables the workstation or the user profile when the QMAXSIGN limit is reached |
| QRMTSIGN     | *FRCSIGNON                           | How the system handles a remote (pass-through or Telnet) sign-on attempt                           |
| QRMTSVRATR   | 0 (Off)                              | Allows the system to be analyzed remotely                                                          |
| QSECURITY(1) | 50                                   | The level of security that is enforced                                                             |
| QPWDEXPITV   | 60                                   | How often users must change their passwords                                                        |
| QPWDMINLEN   | 6                                    | Minimum length for passwords                                                                       |
| QPWDMAXLEN   | 8                                    | Maximum length for passwords                                                                       |
| QPWDPOSDIF   | 1 (Yes)                              | Whether every position in a new password must differ from the same position in the last password   |
| QPWDLMTCHR   | See note 2                           | Characters not allowed in passwords                                                                |
| QPWDLMTAJC   | 1 (Yes)                              | Whether adjacent numbers are prohibited in passwords                                               |
| QPWDLMTREP   | 2 (Cannot be repeated consecutively) | Whether repeating characters are prohibited in passwords                                           |
| QPWDRQDDGT   | 1 (Yes)                              | Whether passwords must have at least one number                                                    |
| QPWDRQDDIF   | 1 (32 unique passwords)              | How many unique passwords are required before a password can be repeated                           |
| QPWDVLDPGM   | *NONE                                | The user exit program that the system calls to validate passwords                                  |

#### Notes:

- 1. If you are currently running with a QSECURITY value of 30 or lower, review the information in Chapter 2 of the Security Reference manual before changing to a higher security level.
- 2. The restricted characters are stored in message ID CPXB302 in the message file QSYS/QCPFMSG. They are shipped as AEIOU@\$#. Use the Change Message Description (CHGMSGD) command to change the restricted characters.

3. The CFGSYSSEC command also sets the password to \*NONE for the following IBM-supplied user profiles:

**QSYSOPR** 

**QPGMR** 

**QUSER** 

**QSRV** 

**QSRVBAS** 

Finally, the CFGSYSSEC command sets up security auditing according to the values specified by the Change Security Auditing (CHGSECAUD) command.

# **Changing the Program**

If some of these settings are not appropriate for your installation, create your own version of the program that processes the command. To do this, perform the following steps:

- 1. Use the Retrieve CL Source (RTVCLSRC) command to copy the source for the program that runs when you use the CFGSYSSEC command. The program to retrieve is OSYS/QSECCFGS. When you retrieve it, give it a different name.
- 2. Edit the program to make your changes. Then compile it. When you compile it, make sure that you do not replace the IBM-supplied QSYS/QSECCFGS program. Your program should have a different name.
- 3. Use the Change Command (CHGCMD) command to change the program to process command (PGM) parameter for the CFGSYSSEC command. Set the PGM value to the name of your program. For example, if a program is created in the QGPL library called MYSECCFG, on the OS/400 command line type the following:

**Caution:** If the QSYS/QSECCFGS program is changed, IBM cannot guarantee nor imply reliability, serviceability, performance, or function of the program. The implied warranties of merchantability and fitness for a particular purpose are expressly disclaimed.

CHGCMD CMD(QSYS/CFGSYSSEC) PGM(QGPL/MYSECCFG)